## **Searching for Closed Captioned Videos on YouTube**

YouTube contains a wealth of educational content; however, auto-generated captions may not be accurate. To find videos on YouTube that were manually captioned or edited by the content creator, use the directions below. *Please note: Currently, YouTube does not have audio description (see page 15) capability. Keep this in mind when choosing videos to use for your courses.*

2. Enter your search word or phrase in the YouTube search text box (1), click on **Filters** (2), then click on **Subtitles**(3).

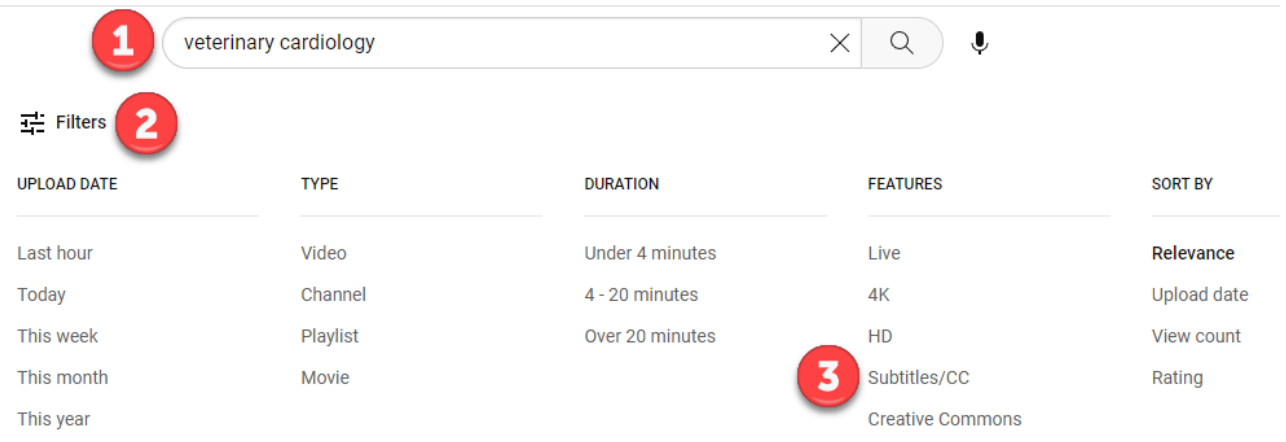

3. A list of videos will manually-created or edited captions will appear. These videos will have "**CC**" under the video description. Outside of the search listing, videos with CC (with an underline under it) in the video player indicate videos with manually inputted captions.

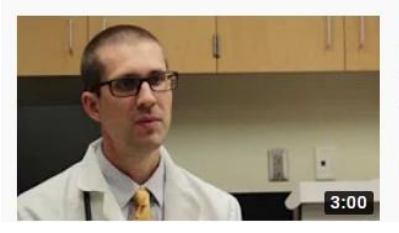

Auburn University Cardiology Residency Program AuburnVetMed · 1K views · 3 years ago Auburn University College of Veterinary Medicine now has it's own Cardiology Residency Program. Dr. Daniel Newhard, DVM, ...

CC